# **Example Timeline Notecard**

@group Girls|1,2,3 @group Guys|4,5,6 @group Both|1,2,3,4,5,6 @group Ghosts|7,8 @group Everybody|1,2,3,4,5,6,7,8 @group Emotes

Girls= 0|Walk\_Pretty 15|Girly\_DanceA 32|Girly\_DanceB 135|Girly\_End\_Pose

Guys= 0|Walk\_Tough 15|Manly\_DanceA 32|Manly\_DanceB 135|Manly\_End\_Pose

Both= 45|Couples\_DanceA 63|Couples\_DanceB 72|Scared\_Animation

Ghosts= 70|Sneaky\_Fly\_Animation 75|Hover\_Animation 135|Sneaky\_Fly\_Out

Everybody= 80|Another\_DanceA 101|Another\_DanceB 120|Another\_DanceC

Emotes= 0|RS:28:dim lights 0|RS:52:curtain 70|RS:34:spooky\_particles\_on 133|RS:34:spooky\_particles\_off 135|S:0:We hope you enjoyed the show! 137|RS:52:curtain

Dancer numbers correspond to their assigned Movers (either Choreography System or Group Formation System). Dancers can be in more than one group as long as they are getting a command from one group at a specific time. A group can be one dancer.

Group names must match exactly above and below.

Any animation can be used, including AO poses, sits, etc. It's best if the animation has a priority of 3 or 4. Lower priority animations may not play because they will not override the previous animation. Animation names must be EXACT.

Performance Director reads the entire timeline when you load it, not as it goes along.

Look at the timeline carefully and notice that in this case, the dancers start and end in their smaller groups (Girls, Guys and Ghosts). They dance in the other groups in the middle of the timeline. It is not necessary to duplicate the same animations inside the groups. Just create a joint one!

Times can be written in seconds or minute formats: Example: 60 seconds is 1:00 minute You can also use fractions of a second such as 60.52 or 1:00:52

To send commands to objects on specific channels, it's best to use Region Say (RS). Region Say cannot be used on Channel 0 (local chat) and will not be seen by anyone.

For local chat, use Shout (S).

# PEFORMANCE DIRECTOR

# SUGGESTED TIMELINE STRUCTURE

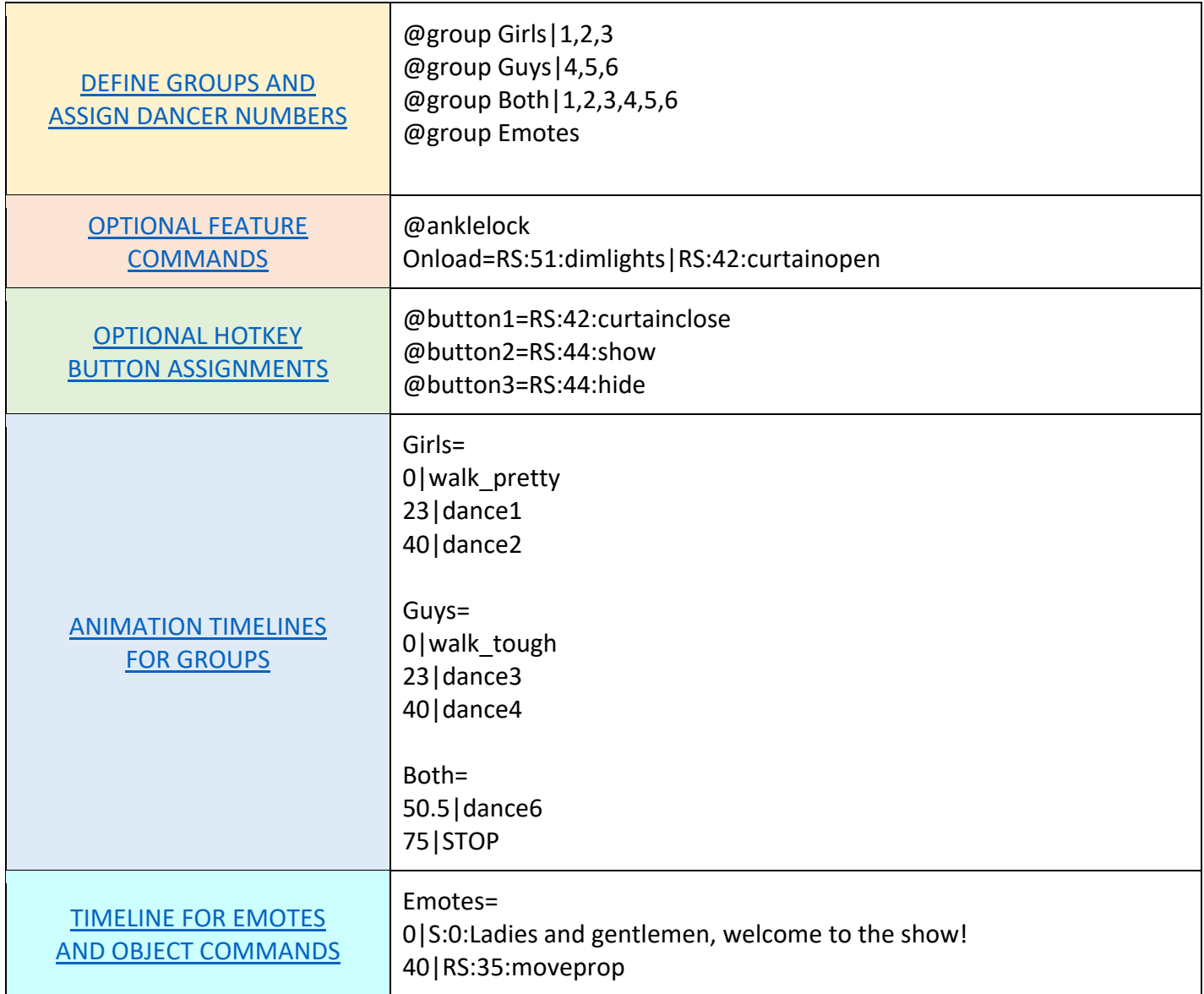

## PERFORMANCE DIRECTOR

### COMMAND FORMAT

## Commands / Emotes

You can send multiple commands at the same time. Commands can be sent to objects such as the Glow Fader, particles, curtains, lights, etc. Objects must be on a channel and the object script must allow it to be controlled from an object you are wearing.

## THE FORMAT

Time | Command Method : Channel : Command OR Emote Text No spaces before or after pipes and colons! They are used here only for clarity.

#### See [Timeline,](https://www.spotonsl.com/the-timeline.html) [Notecard Structure](https://www.spotonsl.com/notecard-structure.html) and [Commands and Hotkeys](https://www.spotonsl.com/commands-and-hotkey-buttons.html)

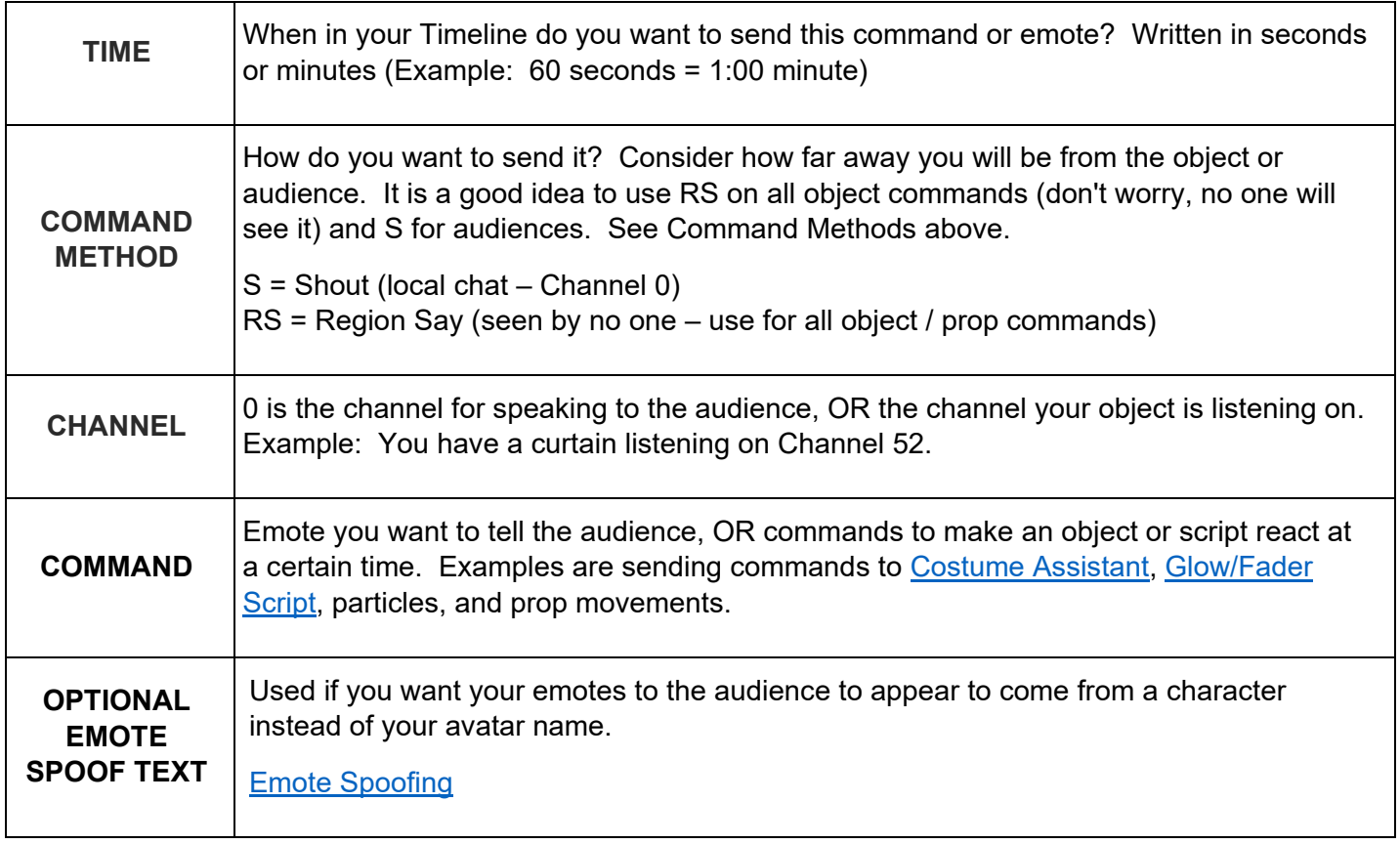

# OPTIONAL FEATURE COMMANDS

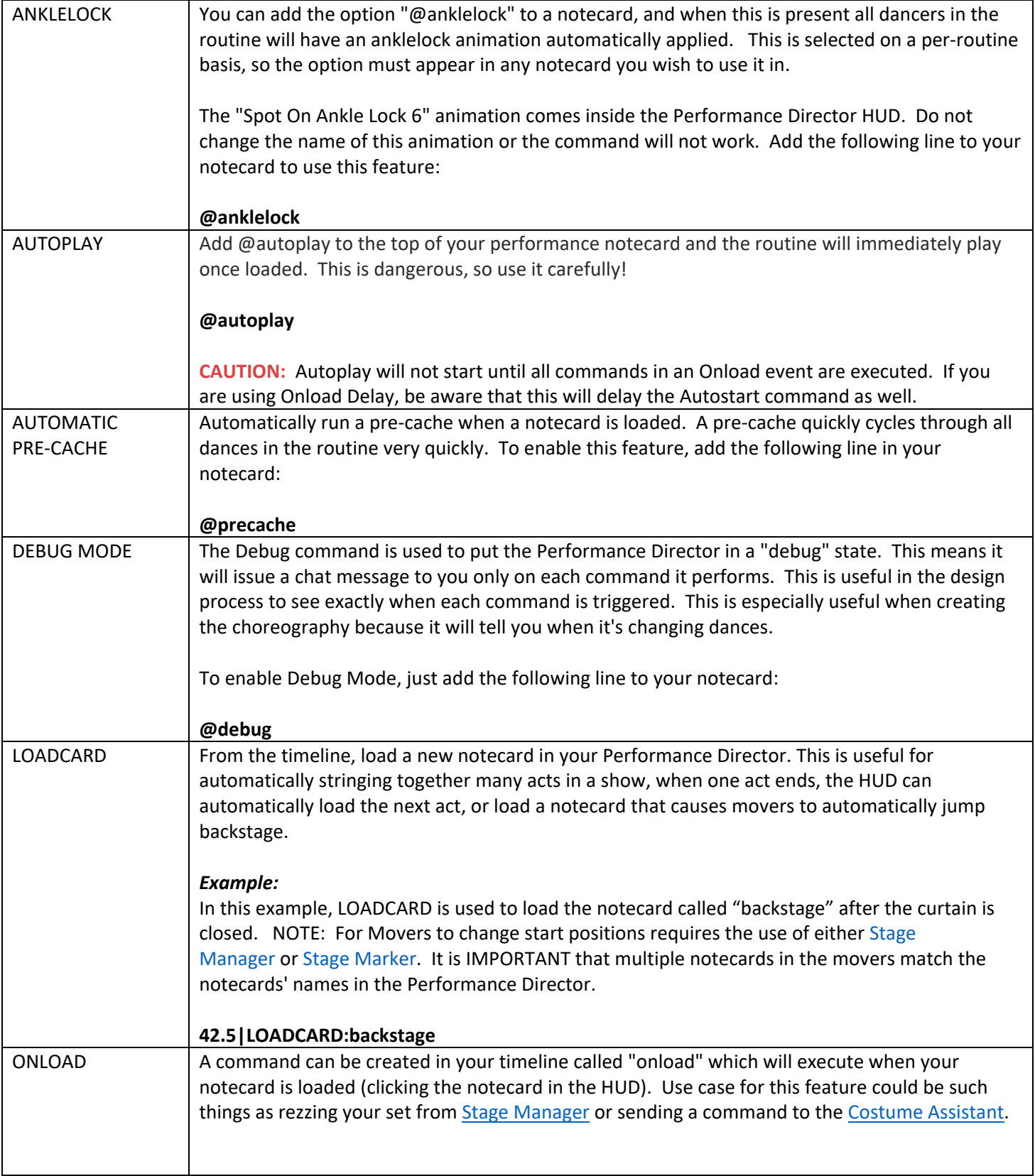

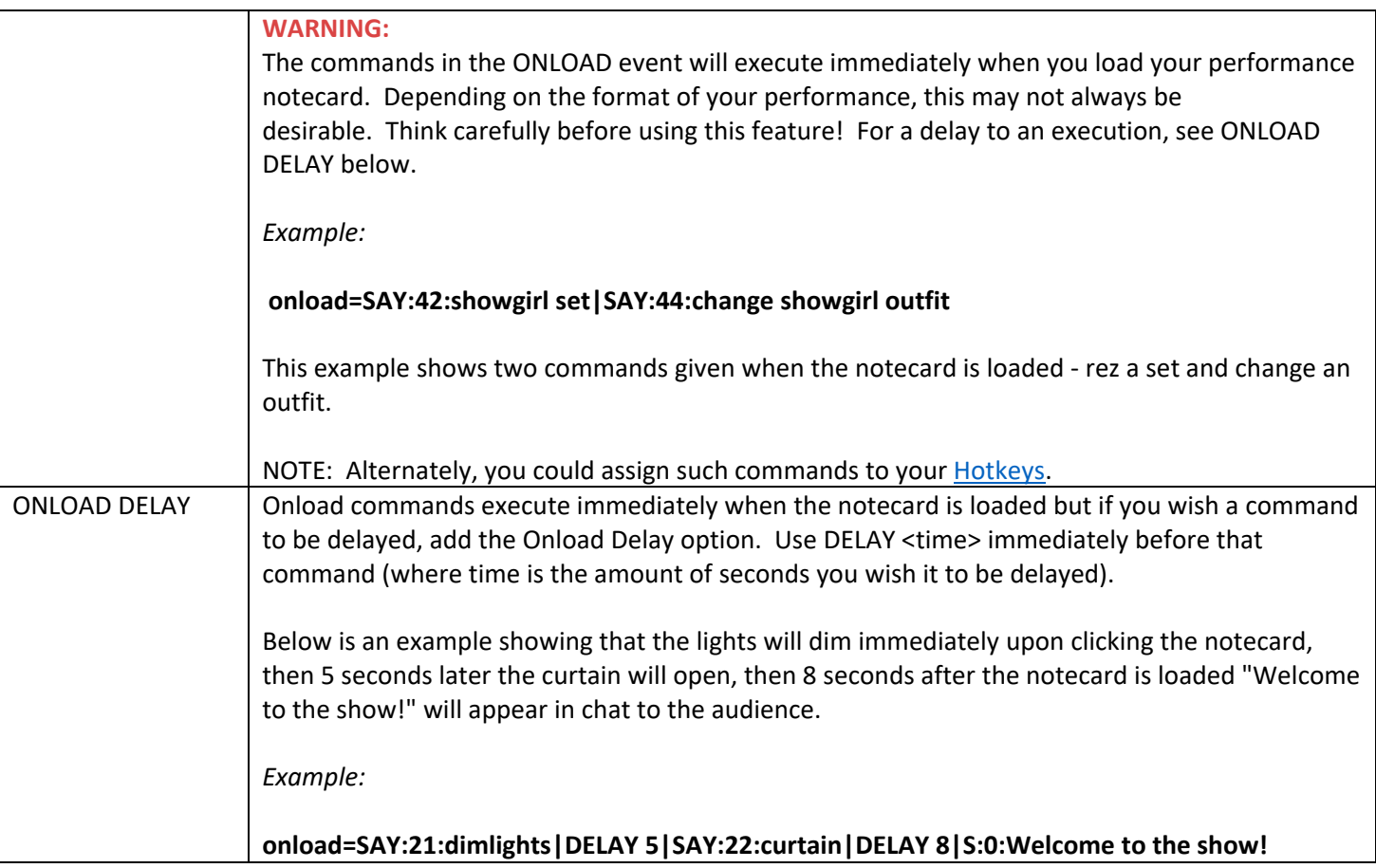

#### OTHER FEATURES AND LINKS:

[Layering Animations](https://www.spotonsl.com/layering-animations.html)

[Idle Animation / Pose](https://www.spotonsl.com/idle-animation-or-pose.html)

[Emote Spoofing](https://www.spotonsl.com/emote-spoofing.html)

[Stage Marker](https://www.spotonsl.com/stage-marker.html) o[r Stage Manager](https://www.spotonsl.com/stage-manager.html)

[Use with Choreography Design System](https://www.spotonsl.com/use-with-choreography-system.html)

[Use with Group Formation System](https://www.spotonsl.com/use-with-the-group-formation-system.html)

**[TUTORIALS](https://www.spotonsl.com/learn-how.html)** 

[FAQ](https://www.spotonsl.com/faq-performance-director.html)

[SUGGESTED WORKFLOW](https://www.spotonsl.com/suggested-workflow.html)

## PERFORMANCE DIRECTOR HUD CONTROLS

The HUD must be rezzed to the ground to drag animations into it.

LOCK - Used with RLV, locks the HUD on.

**MINIMIZE - Minimizes the HUD** 

**QUESTION MARK - Help - Opens the Spot** On website for the PD HUD.

**CHECK - Gives a list in local chat of dancers** included in the currently loaded routine notecard who have accepted the invitation.

RE-INVITE - Sends another invitation to animate a dancer who has refused or who has not yet accepted.

#### **PRE-CACHE - ROUTINE or ALL -**

Plays all animations in either the loaded routine notecard or all in the HUD in very quick succession so that they are pre-loaded.

PLAY - Begins play of the currently loaded routine notecard and movers with the same named movement card loaded.

**STOP** - Stops the currently playing routine and sends Movers back to their start positions.

**ROUTINE** - Shows the list of routine notecards in the HUD. Click on one to load and make it active.

**DANCES** - Shows a list of all animations in the HUD. Click on one to play.

LEFT and RIGHT ARROWS - Scrolls through the pages of Routine notecards or Dances, depending on which screen is active.

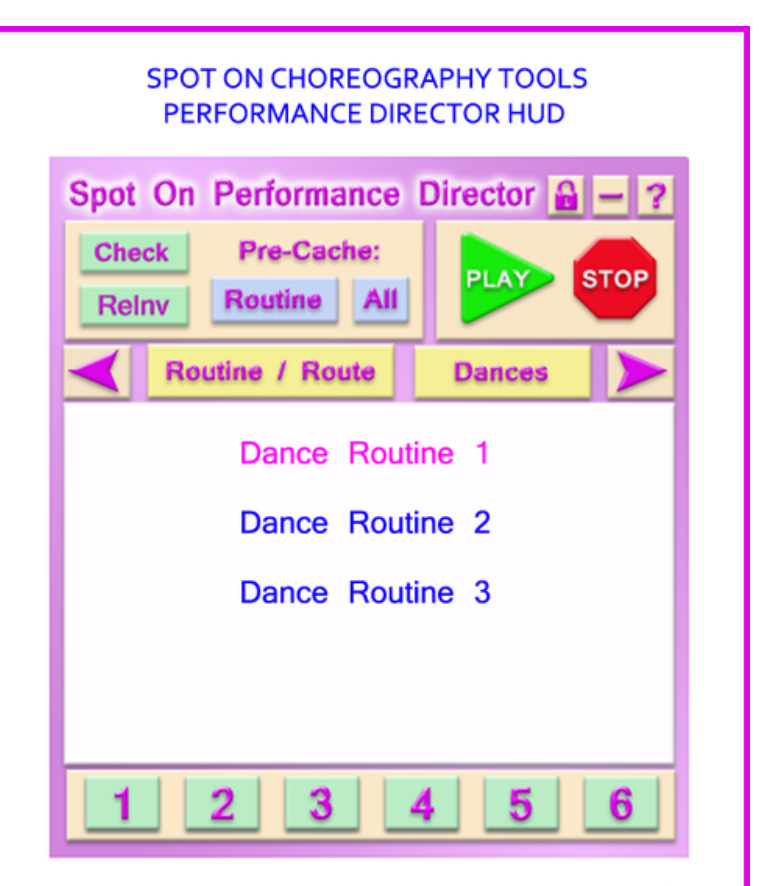

ROUTINE NOTECARDS - Lists the Routine notecards. Currently loaded notecard will appear in pink. Choreography System Movers with the same named movement card will automatically load that movement card. Note: Choreography System Movers can hold up to 10 routes / notecards.

HOT KEY BUTTONS - Program these hotkey buttons to send commands to such items as set rezzers, stage props, particles, etc. They are specific to each notecard loaded and are only active when the notecard is loaded.

### http://www.spotonslgroup.com/learn-how.html

Please refer to the image above when translating for the button pictures.

- RLV Lock With RLV enabled in your viewer, locks the HUD on.
- Minimize / Maximize Minimizes & maximizes the HUD on your screen.
- CHECK Ready Check Displays a list in local chat of all dancers who have accepted the invitation to the HUD after sitting on a Mover. Also shows who has not accepted.
- REINV Reinvite Sends another animation invitation to those who have refused or not yet accepted the first one.
- ROUTINE Pre-Cache Routine Plays the currently loaded Routine notecard animations in quick succession.
- ALL Pre-Cache All Plays all animations in the HUD in quick succession.
- ROUTINE / ROUTE List Routine / Route Lists all Routine notecards in the HUD. Click a Routine notecard to load it and its corresponding Route notecard in the Mover.
- HOTKEY BUTTONS Six user-defined buttons for quick commands to set props, stage equipment, etc. Configurations are specific to each notecard.
- PLAY Begins currently loaded Routine (all groups) and its corresponding Mover route.
- STOP Stops the Routine and the Movers will go back to the start position. Stops current dance if playing a single dance.
- PAGE FORWARD / BACK Pages through the list of either Routines or Dances.
- DANCES List Dances Lists all animatinos in the HUD. Click on a dance to play it.

The name of the Routine notecard in the Director HUD must match exactly the name of the corresponding route notecard in the Mover for it to load properly. Spot On Movers can contain up to 10 route notecards. Loading a Routine notecard in the Director HUD autormatically loads the corresponding Mover route.